/Wppscience

# Windows WDM Driver

### **1 DESCRIPTION**

The AudioScience WDM audio driver implements WDM audio mini-port functionality that provides audio kernel streaming services. These in turn facilitate, DirectSound, DirectShow, KSmedia, and legacy multimedia interfaces (wave). Audio support includes, but is not limited to, ksmixer and system audio.

## **2 FEATURES**

- Runs on Windows 2000 and Windows XP operating systems.
- A single driver supports all AudioScience audio adapters.
- Supports the AudioScience HPI programming interface in parallel with the Microsoft WDM audio interface.
- One WDM audio output device exposed per Line Out.
- One WDM audio input device exposed per Line In.
- Multiple cards per system.
- Supports multi-channel output on adapters with multichannel support.
- Control state preserved between reboots.

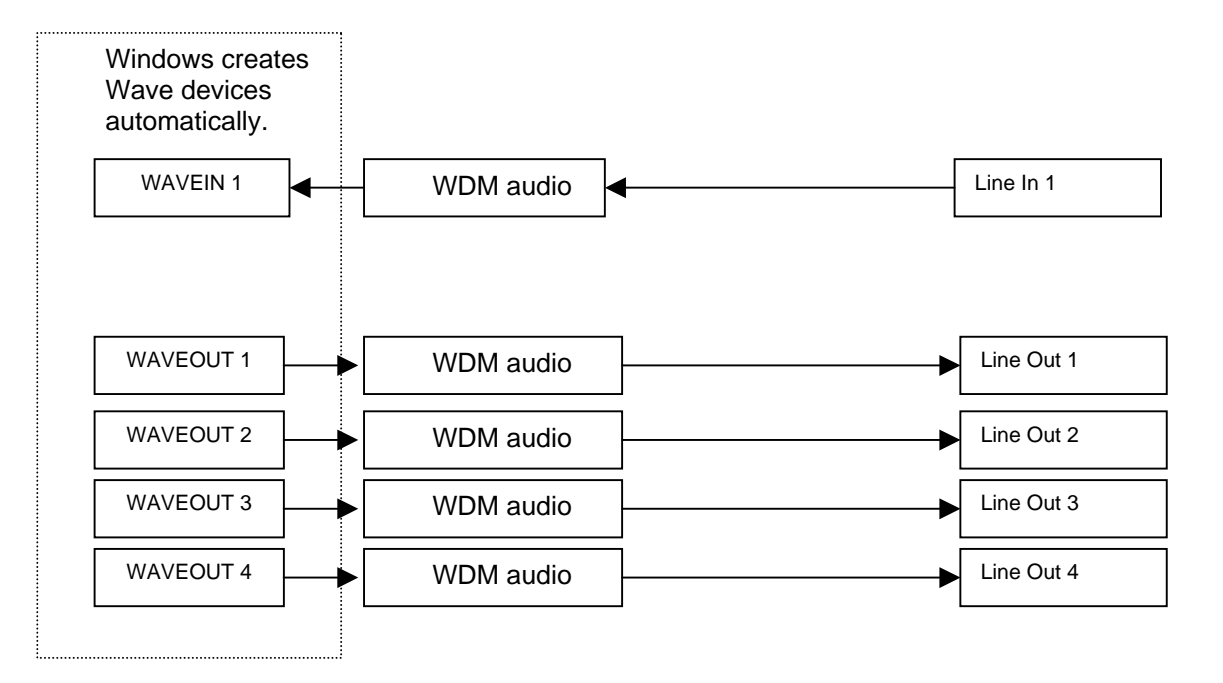

Figure 1. Example of WDM devices on an ASI6114 adapter.

#### **3 Installation**

WDM driver installation is automated. The latest driver, named ASIWDM\_xxxx.EXE (where xxx is the version number) is available from the AudioScience website (www.audioscience.com). The installer automatically follows several steps, depending on the state of the machine.

On a new install, an AudioScience card should be plugged in to the computer. When the Plug and Play manager says that new hardware has been found, click cancel and then run ASIWDM\_xxxx.EXE and follow the instructions.

#### **Windows WDM Driver**

# Tuposcience

On a system with the WDM driver already installed, run a newer ASIWDM\_xxx.EXE, select upgrade and follow the instructions to install the newer version.

Use the "Remove All" option to remove the driver, along with the registry entries and shortcuts that were added with the installation. This can be run two ways: the first is through the 'Add/Remove Programs' control panel applet (preferred) it can also be selection when running ASIWDM\_xxx.EXE. This can be useful for troubleshooting and is recommended when changing driver models (i.e. installing the WAVE driver after using the WDM driver).

#### **4 Accessing AudioScience Custom Controls using ASIControl**

Installed as part of the WDM driver, ASIControl is an application for manipulating custom AudioScience card functionality.

The AudioScience monolithic WDM audio driver exposes standard functionality of a WDM audio mini-port driver. However, AudioScience adapters also support several features that Microsoft did not document.

ASIControl can be used manipulate the following controls:

- Level/Trim used to set the analog line levels.
- Volumes.
- Multiplexer settings.
- Channel mode selections.
- Adapter mode.
- Tuner band and frequency selections.

The AudioScience monolithic WDM driver will automatically save and restore the above control settings between system reboots. The user need only set controls to the correct operational settings and those settings will become permanent.

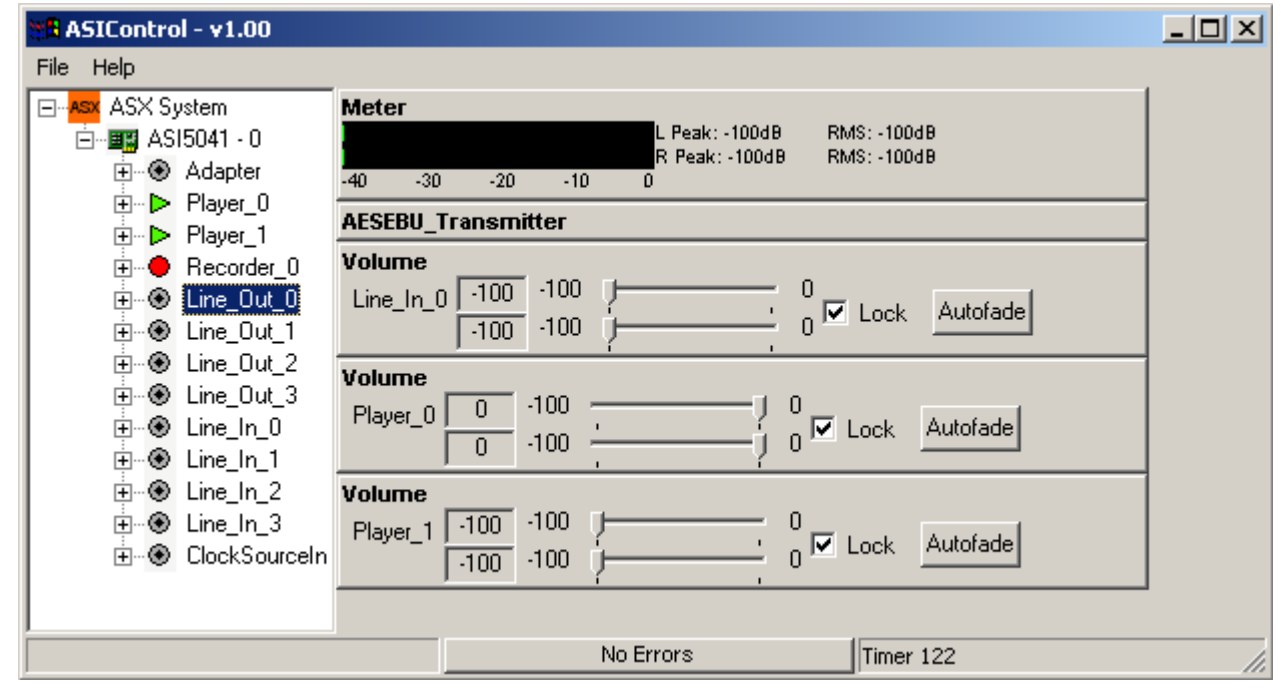

[end]